# **Inhaltsverzeichnis**

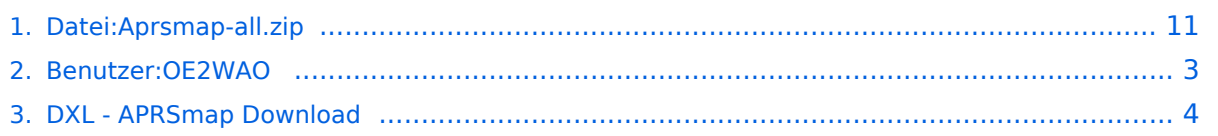

# **Datei:Aprsmap-all.zip**

[Versionsgeschichte interaktiv durchsuchen](https://wiki.oevsv.at) [VisuellWikitext](https://wiki.oevsv.at)

**[Version vom 16. Oktober 2017, 12:45 Uhr](#page-10-0) [\(Quelltext anzeigen\)](#page-10-0)** [OE2WAO](#page-2-0) ([Diskussion](https://wiki.oevsv.at/w/index.php?title=Benutzer_Diskussion:OE2WAO&action=view) | [Beiträge](https://wiki.oevsv.at/wiki/Spezial:Beitr%C3%A4ge/OE2WAO)) (OE2WAO lud eine neue Version von [Datei:](#page-10-0) [Aprsmap-all.zip](#page-10-0) hoch) [← Zum vorherigen Versionsunterschied](#page-10-0)

**[Aktuelle Version vom 30. Dezember](#page-10-0)  [2021, 13:51 Uhr](#page-10-0) ([Quelltext anzeigen](#page-10-0))** [OE2WAO](#page-2-0) [\(Diskussion](https://wiki.oevsv.at/w/index.php?title=Benutzer_Diskussion:OE2WAO&action=view) | [Beiträge\)](https://wiki.oevsv.at/wiki/Spezial:Beitr%C3%A4ge/OE2WAO) (OE2WAO lud eine neue Version von [Datei:](#page-10-0) [Aprsmap-all.zip](#page-10-0) hoch)

(9 dazwischenliegende Versionen desselben Benutzers werden nicht angezeigt)

## Aktuelle Version vom 30. Dezember 2021, 13:51 Uhr

#### Dateiversionen

Klicken Sie auf einen Zeitpunkt, um diese Version zu laden.

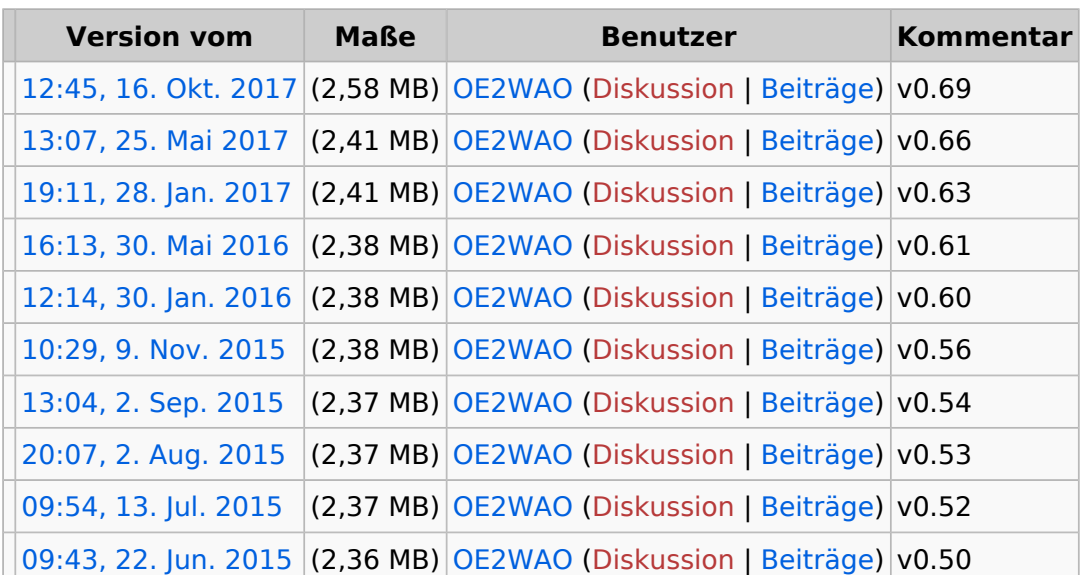

(neueste | älteste) Zeige (jüngere 10 | ältere 10) (10 | 20 | 50 | 100 | 250 | 500)

(neueste | älteste) Zeige (jüngere 10 | ältere 10) (10 | 20 | 50 | 100 | 250 | 500)

Sie können diese Datei nicht überschreiben.

### Dateiverwendung

Die folgende Seite verwendet diese Datei:

[DXL - APRSmap Download](#page-3-0)

## <span id="page-2-0"></span>**Datei:Aprsmap-all.zip und Benutzer:OE2WAO: Unterschied zwischen den Seiten**

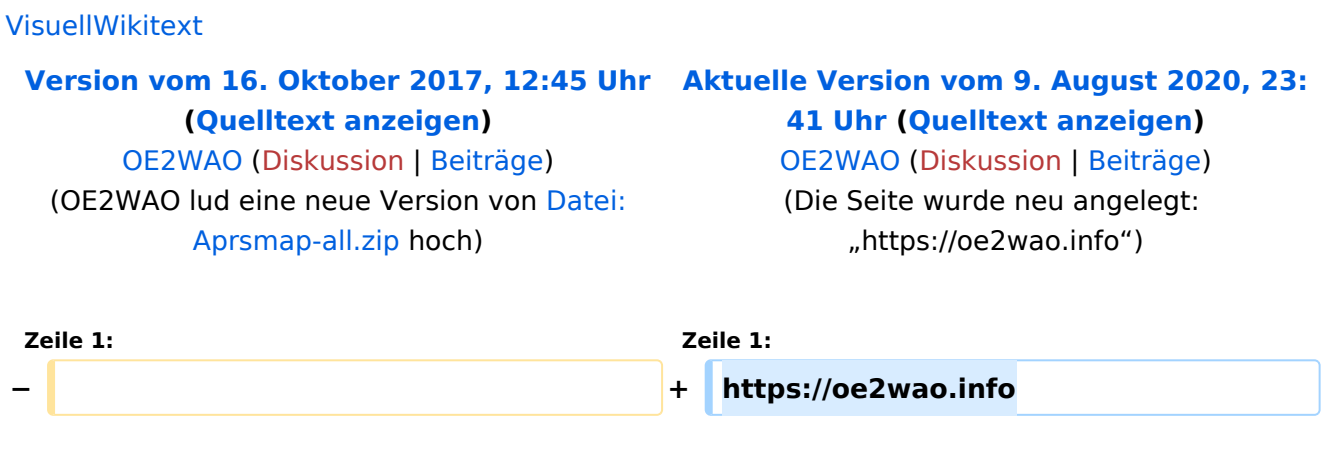

# Aktuelle Version vom 9. August 2020, 23:41 Uhr

<https://oe2wao.info>

## <span id="page-3-0"></span>**Datei:Aprsmap-all.zip und DXL - APRSmap Download: Unterschied zwischen den Seiten**

[VisuellWikitext](https://wiki.oevsv.at)

#### **[Version vom 16. Oktober 2017, 12:45 Uhr](#page-10-0) [\(Quelltext anzeigen\)](#page-10-0)** [OE2WAO](#page-2-0) ([Diskussion](https://wiki.oevsv.at/w/index.php?title=Benutzer_Diskussion:OE2WAO&action=view) | [Beiträge](https://wiki.oevsv.at/wiki/Spezial:Beitr%C3%A4ge/OE2WAO)) (OE2WAO lud eine neue Version von [Datei:](#page-10-0) [Aprsmap-all.zip](#page-10-0) hoch)

## **[Aktuelle Version vom 2. Januar 2023, 13:](#page-3-0) [16 Uhr](#page-3-0) [\(Quelltext anzeigen\)](#page-3-0)** [OE2WAO](#page-2-0) [\(Diskussion](https://wiki.oevsv.at/w/index.php?title=Benutzer_Diskussion:OE2WAO&action=view) | [Beiträge\)](https://wiki.oevsv.at/wiki/Spezial:Beitr%C3%A4ge/OE2WAO)

(SRTM Info hinzugefügt) [Markierung](https://wiki.oevsv.at/wiki/Spezial:Markierungen): [Visuelle Bearbeitung](https://wiki.oevsv.at/w/index.php?title=Project:VisualEditor&action=view)

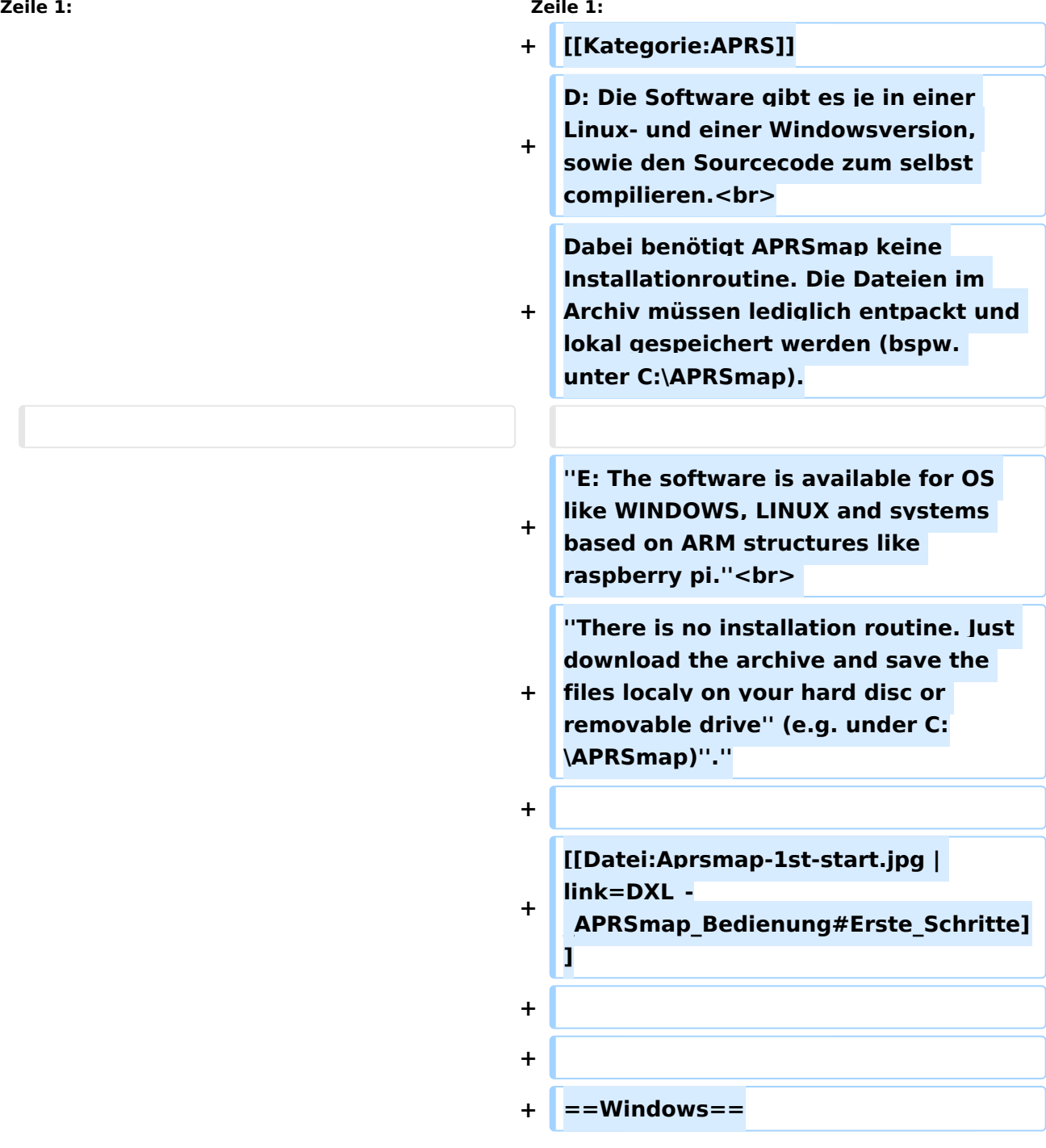

Ausgabe: 17.05.2024 Dieses Dokument wurde erzeugt mit BlueSpice Seite 4 von 11

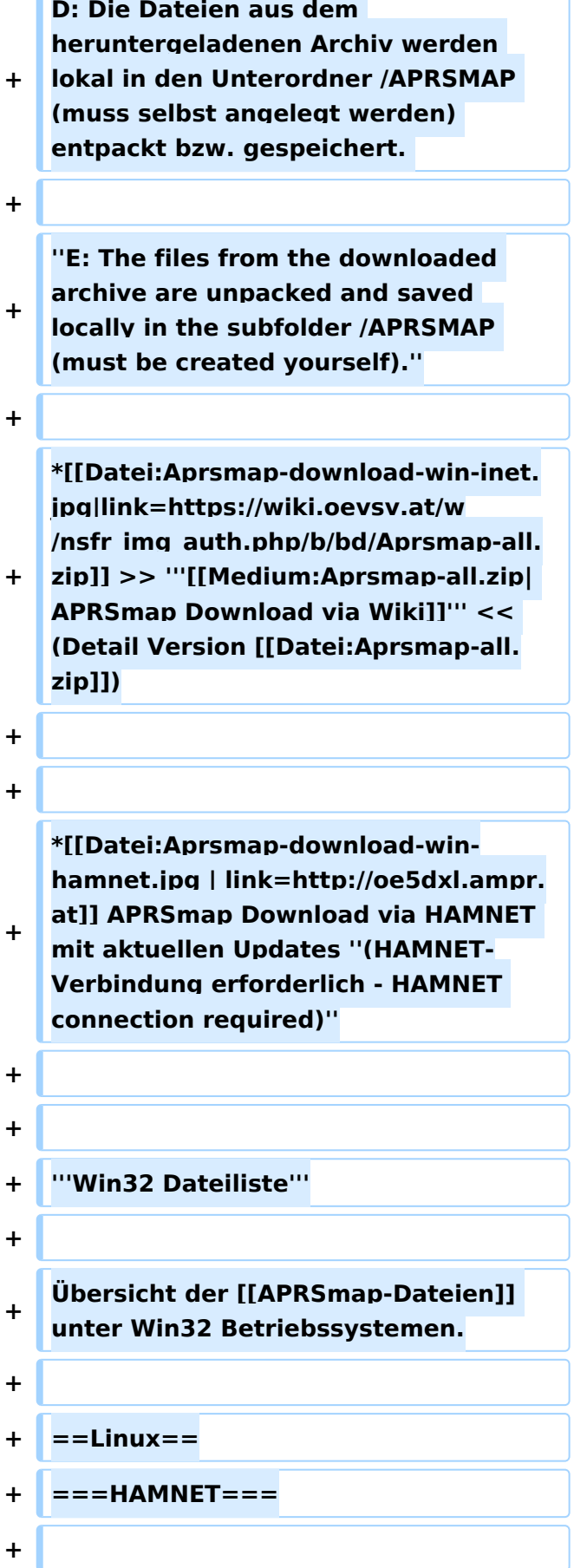

ſ

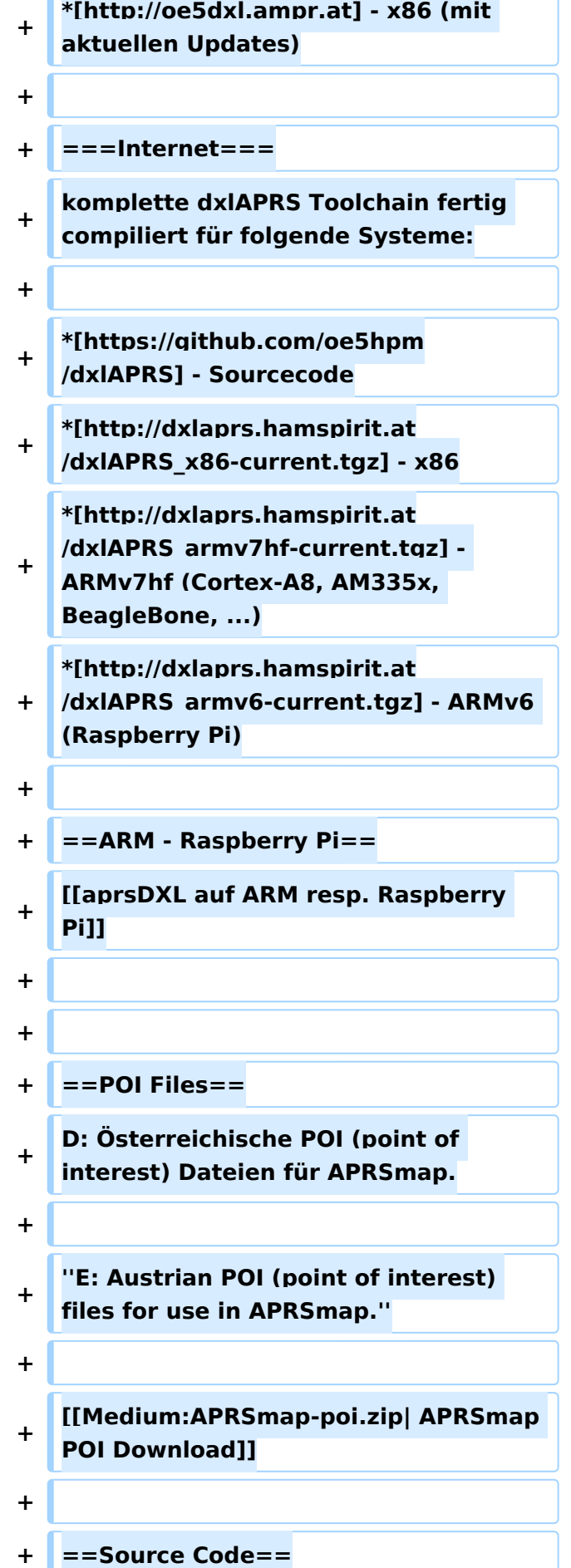

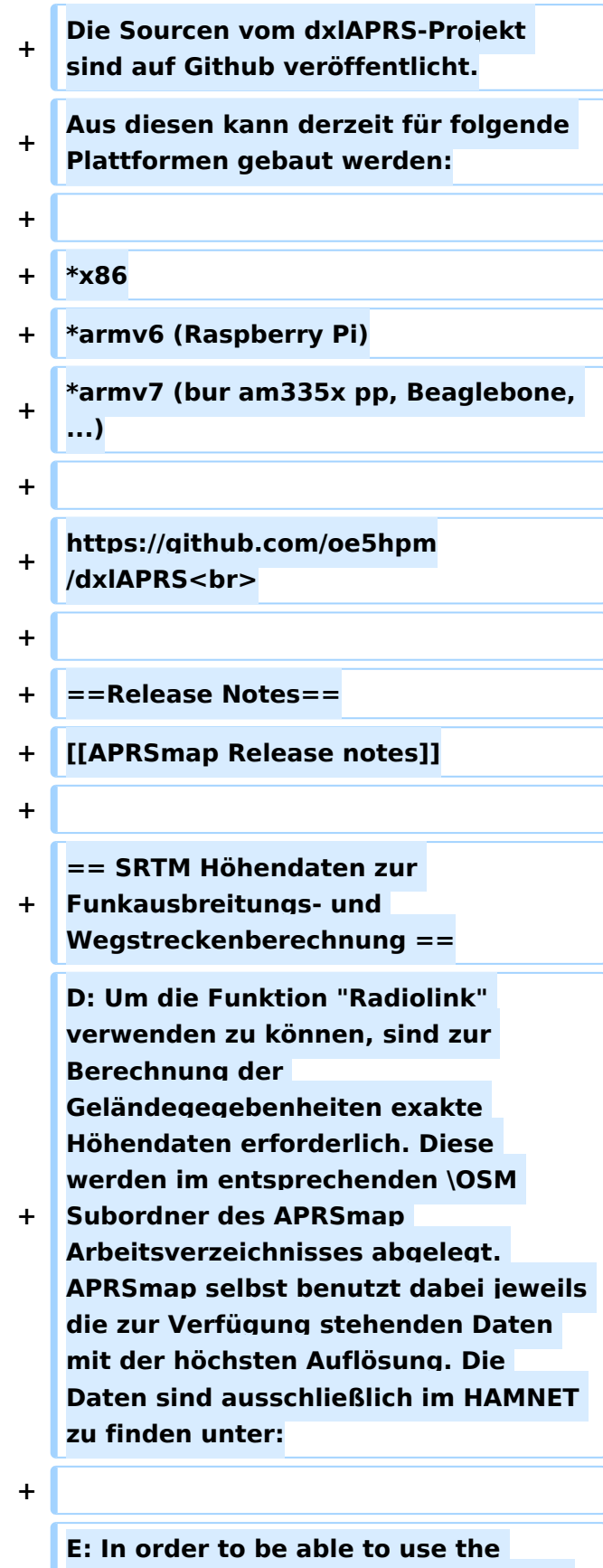

**"Radiolink" function, exact elevation data is required to calculate the** 

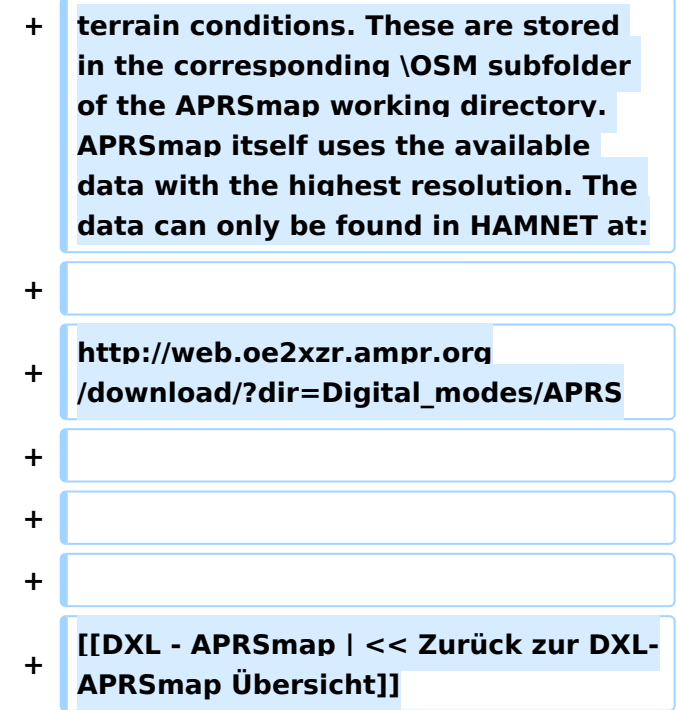

# Aktuelle Version vom 2. Januar 2023, 13:16 Uhr

D: Die Software gibt es je in einer Linux- und einer Windowsversion, sowie den Sourcecode zum selbst compilieren.

Dabei benötigt APRSmap keine Installationroutine. Die Dateien im Archiv müssen lediglich entpackt und lokal gespeichert werden (bspw. unter C:\APRSmap).

*E: The software is available for OS like WINDOWS, LINUX and systems based on ARM structures like raspberry pi.*

*There is no installation routine. Just download the archive and save the files localy on your hard disc or removable drive* (e.g. under C:\APRSmap)*.*

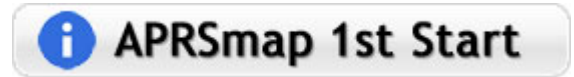

# Inhaltsverzeichnis

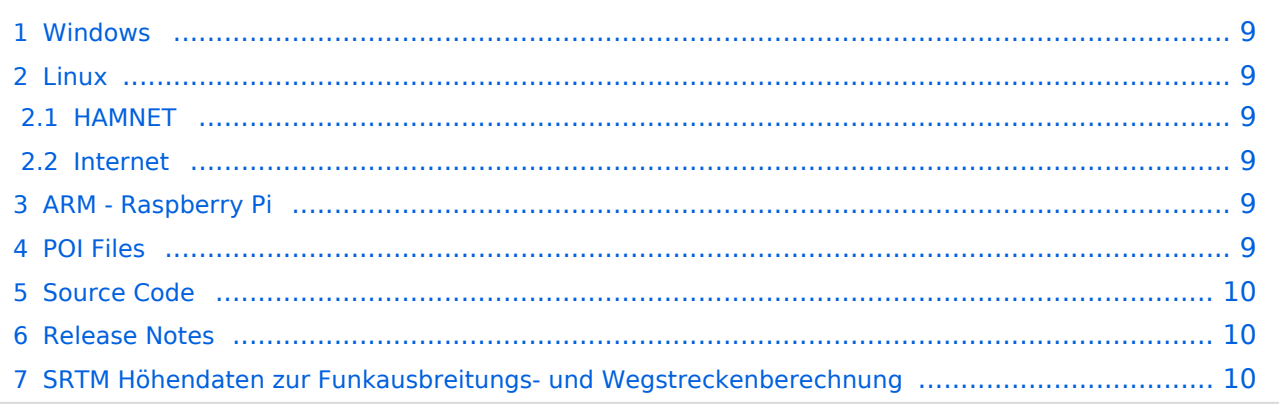

## <span id="page-8-0"></span>Windows

D: Die Dateien aus dem heruntergeladenen Archiv werden lokal in den Unterordner /APRSMAP (muss selbst angelegt werden) entpackt bzw. gespeichert.

*E: The files from the downloaded archive are unpacked and saved locally in the subfolder /APRSMAP (must be created yourself).*

**APP Download via Internet** >> **[APRSmap Download via Wiki](#page-10-0) << (Detail** Version [Datei:Aprsmap-all.zip](#page-10-0))

Download via HAMNET APRSmap Download via HAMNET mit aktuellen

Updates *(HAMNET-Verbindung erforderlich - HAMNET connection required)*

#### **Win32 Dateiliste**

Übersicht der [APRSmap-Dateien](https://wiki.oevsv.at/wiki/APRSmap-Dateien) unter Win32 Betriebssystemen.

#### <span id="page-8-1"></span>Linux

#### <span id="page-8-2"></span>**HAMNET**

 $\bullet$  [\[1\]](http://oe5dxl.ampr.at) - x86 (mit aktuellen Updates)

#### <span id="page-8-3"></span>**Internet**

komplette dxlAPRS Toolchain fertig compiliert für folgende Systeme:

- $\bullet$  [\[2\]](https://github.com/oe5hpm/dxlAPRS)  Sourcecode
- $[3] x86$  $[3] x86$
- [\[4\]](http://dxlaprs.hamspirit.at/dxlAPRS_armv7hf-current.tgz)  ARMv7hf (Cortex-A8, AM335x, BeagleBone, ...)
- [\[5\]](http://dxlaprs.hamspirit.at/dxlAPRS_armv6-current.tgz)  ARMv6 (Raspberry Pi)

## <span id="page-8-4"></span>ARM - Raspberry Pi

[aprsDXL auf ARM resp. Raspberry Pi](https://wiki.oevsv.at/wiki/AprsDXL_auf_ARM_resp._Raspberry_Pi)

### <span id="page-8-5"></span>POI Files

D: Österreichische POI (point of interest) Dateien für APRSmap.

*E: Austrian POI (point of interest) files for use in APRSmap.*

[APRSmap POI Download](https://wiki.oevsv.at/w/nsfr_img_auth.php/8/82/APRSmap-poi.zip)

## <span id="page-9-0"></span>Source Code

Die Sourcen vom dxlAPRS-Projekt sind auf Github veröffentlicht. Aus diesen kann derzeit für folgende Plattformen gebaut werden:

- $\bullet$ x86
- armv6 (Raspberry Pi)
- armv7 (bur am335x pp, Beaglebone, ...)

<https://github.com/oe5hpm/dxlAPRS>

## <span id="page-9-1"></span>Release Notes

#### [APRSmap Release notes](https://wiki.oevsv.at/wiki/APRSmap_Release_notes)

## <span id="page-9-2"></span>SRTM Höhendaten zur Funkausbreitungs- und Wegstreckenberechnung

D: Um die Funktion "Radiolink" verwenden zu können, sind zur Berechnung der Geländegegebenheiten exakte Höhendaten erforderlich. Diese werden im entsprechenden \OSM Subordner des APRSmap Arbeitsverzeichnisses abgelegt. APRSmap selbst benutzt dabei jeweils die zur Verfügung stehenden Daten mit der höchsten Auflösung. Die Daten sind ausschließlich im HAMNET zu finden unter:

E: In order to be able to use the "Radiolink" function, exact elevation data is required to calculate the terrain conditions. These are stored in the corresponding \OSM subfolder of the APRSmap working directory. APRSmap itself uses the available data with the highest resolution. The data can only be found in HAMNET at:

[http://web.oe2xzr.ampr.org/download/?dir=Digital\\_modes/APRS](http://web.oe2xzr.ampr.org/download/?dir=Digital_modes/APRS)

[<< Zurück zur DXL-APRSmap Übersicht](https://wiki.oevsv.at/wiki/DXL_-_APRSmap)

# <span id="page-10-0"></span>**Datei:Aprsmap-all.zip: Unterschied zwischen den Versionen**

[Versionsgeschichte interaktiv durchsuchen](https://wiki.oevsv.at) [VisuellWikitext](https://wiki.oevsv.at)

**[Version vom 16. Oktober 2017, 12:45 Uhr](#page-10-0) [\(Quelltext anzeigen\)](#page-10-0)** [OE2WAO](#page-2-0) ([Diskussion](https://wiki.oevsv.at/w/index.php?title=Benutzer_Diskussion:OE2WAO&action=view) | [Beiträge](https://wiki.oevsv.at/wiki/Spezial:Beitr%C3%A4ge/OE2WAO)) (OE2WAO lud eine neue Version von [Datei:](#page-10-0) [Aprsmap-all.zip](#page-10-0) hoch) [← Zum vorherigen Versionsunterschied](#page-10-0)

**[Aktuelle Version vom 30. Dezember](#page-10-0)  [2021, 13:51 Uhr](#page-10-0) ([Quelltext anzeigen](#page-10-0))** [OE2WAO](#page-2-0) [\(Diskussion](https://wiki.oevsv.at/w/index.php?title=Benutzer_Diskussion:OE2WAO&action=view) | [Beiträge\)](https://wiki.oevsv.at/wiki/Spezial:Beitr%C3%A4ge/OE2WAO) (OE2WAO lud eine neue Version von [Datei:](#page-10-0) [Aprsmap-all.zip](#page-10-0) hoch)

(9 dazwischenliegende Versionen desselben Benutzers werden nicht angezeigt)

## Aktuelle Version vom 30. Dezember 2021, 13:51 Uhr

#### Dateiversionen

Klicken Sie auf einen Zeitpunkt, um diese Version zu laden.

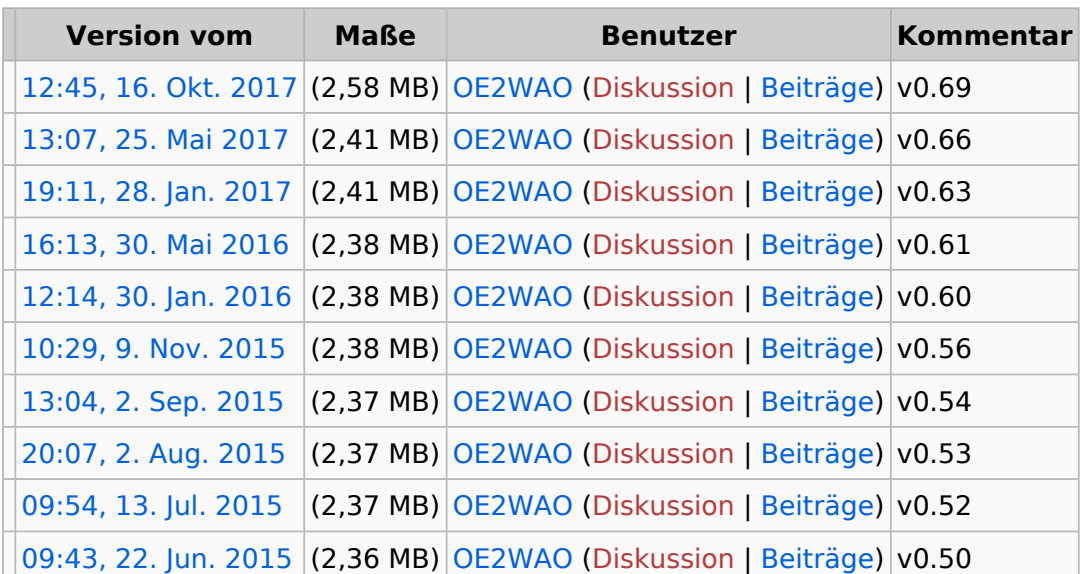

(neueste | älteste) Zeige (jüngere 10 | ältere 10) (10 | 20 | 50 | 100 | 250 | 500)

(neueste | älteste) Zeige (jüngere 10 | ältere 10) (10 | 20 | 50 | 100 | 250 | 500)

Sie können diese Datei nicht überschreiben.

### Dateiverwendung

Die folgende Seite verwendet diese Datei:

[DXL - APRSmap Download](#page-3-0)